# KIPP & ZONEN DUST IQ | **SOILING**

#### SENSOR WIRING TABLE

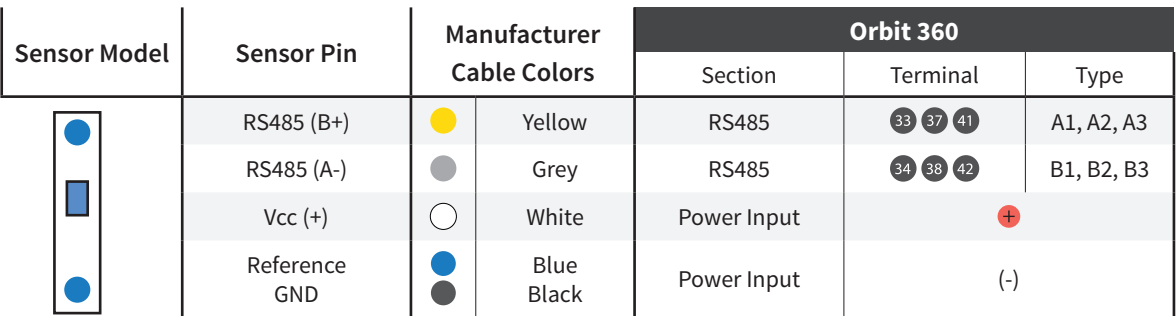

*Note: This sensor has to be preconfigured before it is configured in Atlas software.*

### RS485 DIGITAL OUTPUT:

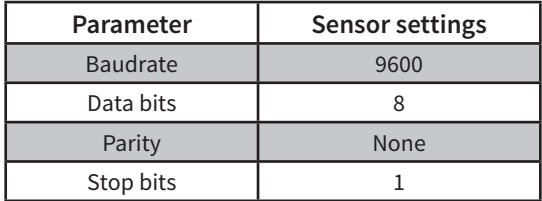

#### REQUIRED DATA LOGGER VERSION

Minimum data logger required: **ORBIT 360 PREMIUM**. Minimum **firmware** required: **2.39**.

## HOW TO CONFIGURE IN ATLAS

Start Atlas and open the data logger you are working on. Now go to *Site settings* and scroll down to the *Channels* section and select the following type and model. The variables from the digital output signal can be chosen (or assigned) to either a frequency or an analog channel according to the list here below.

#### **Example:**

Serial bus 1 baud rate: 9600bps

Bus: Serial 1 >>> ID: A >>> Sensor model: DustIQ >>> Name: DIQ\_SERIAL1\_A

- Group: Analog channels
- Sensor Type: Serial device
- Sensor Model: **DIQ\_SERIAL1\_A**
	- Sensor Model: **Soiling Ratio Sensor 1**
	- Sensor Model: **Soiling Ratio Sensor 2**
	- Sensor Model: **Trasmission Loss Sensor 1**
	- Sensor Model: **Trasmission Loss Sensor 2**

**Important!** Please make sure you are working with the latest version of Atlas. To check for new updates click the *Check for updates* button in the left-hand menu located in the main dashboard.

#### Sensor response time: **35ms**.

**The sum of the response times of all the sensors connected to the same bus must not exceed 850ms.**

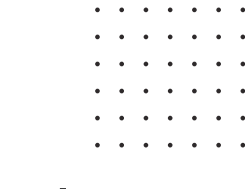

*Last modified: 09.10.2023*

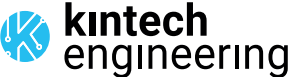